# Applied Biosystems™ 3500/3500xL Genetic Analyzers: Shutting Down the Instrument

This datasheet describe when it is a good time to perform a short-term or long-term shutdown of the 3500/3500xL Genetic Analyzer Instrument. If the instrument will be idle for less than a week, you may leave it as is. If the instrument will be idle for 1–2 weeks, follow the steps for short-term shutdown. If the instrument will be idle for more than 2 weeks, then run the wizard for long-term shutdown. Step-by-step instructions for the shutdown procedures can be found in the [Applied](https://tools.thermofisher.com/content/sfs/manuals/100031809_3500_3500xL_Software_v3_1_UG.pdf)  [Biosystems™ 3500/3500xL Genetic Analyzer with 3500 Series Data Collection Software 3.1 User Guide \(Cat. No.](https://tools.thermofisher.com/content/sfs/manuals/100031809_3500_3500xL_Software_v3_1_UG.pdf)  [4405186\).](https://tools.thermofisher.com/content/sfs/manuals/100031809_3500_3500xL_Software_v3_1_UG.pdf)

## **Short-Term Shutdown**

- 1. Fill the capillary with fresh polymer using the "Fill Array with Polymer" wizard under the "Maintenance" menu.
- 2. Keep the capillaries in the buffer. If the buffer levels are low, add water to bring the level up to the fill line and change the buffers out before the next run.
- 3. Close the instrument door, shut down any open programs (e.g., 3500 Data Collection Software), and turn off the instrument and computer (see "Turning off the Instrument" below for details on how to turn off the system).

## **Long-Term Shutdown**

## **Follow the instructions in the Instrument Shutdown Wizard:**

- Remove the array. If you are going to store it, place both ends in buffer or water and store at ambient temperature. Do not refrigerate. After the array is removed, the wizard will walk you through washing the pump and block channels with conditioning reagent, flushing the water trap with distilled water, and then attaching the array port plug.
- Close the instrument doors and turn off the instrument and computer.

#### **Turning off the Instrument**

- 1. Close the Data Collection program by clicking on the X in the upper right hand corner.
- 2. Click the power button on the instrument
- 3. Go to the Start menu and select Shut Down to turn off the computer (if the default shows "Sleep", click the arrow next to it and select "Shut down").

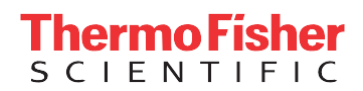

#### **Launching the Wizards**

- 1. Follow the instructions for "Turning on the Instrument".
- 2. Click on the Maintenance menu at the top of the screen. In Data Collection v.3.0 and 3.1, click on Wizards under the Maintenance section. The Wizards menu should now appear at the top of the screen.

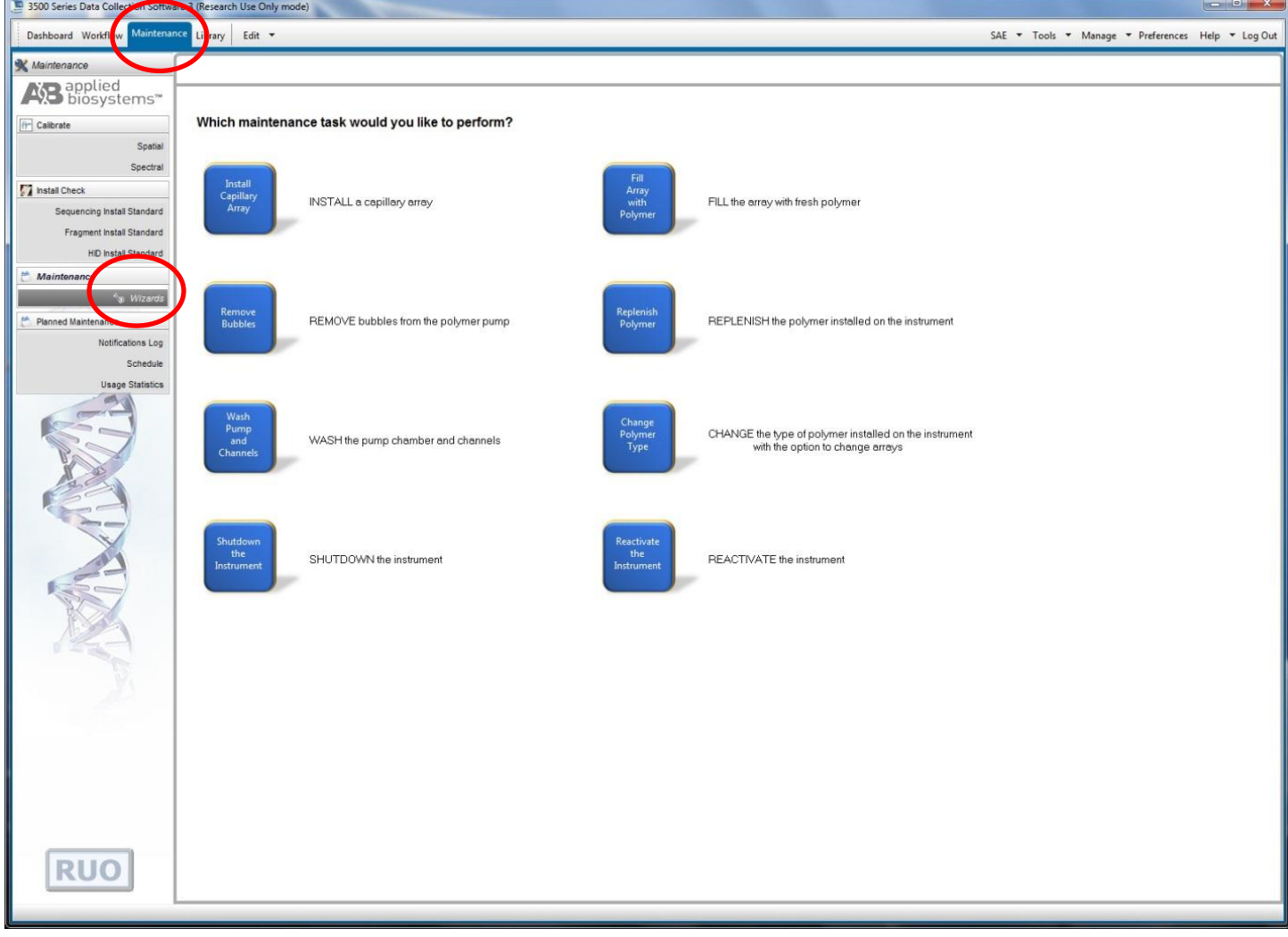

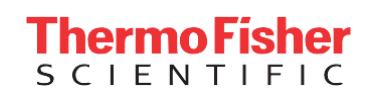

For Research Use Only. Not for use in diagnostic procedures. © 2016 Thermo Fisher Scientific Inc. All rights reserved. All trademarks are the property of Thermo Fisher Scientific and its subsidiaries unless otherwise specified.